### Управление памятью в Java

- Настройка оперативной памяти
- Настройка сборщика мусора
	- Настройка Concurrent Mark Sweep (CMS) Collector
	- Настройка Z Garbage Collector (ZGC)
- Настройка выделения и освобождения физической памяти на уровне системы
- Известные проблемы

## Настройка оперативной памяти

При стриминге в памяти создается и уничтожается много объектов с данными. Поэтому рекомендуется выделять под Java memory heap не менее, чем 1/2 физической памяти сервера. Например, если объем оперативной памяти сервера составляет 32 Гб, рекомендуется выделить 16 Гб при помощи следующих настроек в файле wcs-core.properties

 $-Xmx16q$ -Xms16g

## Настройка сборщика мусора

Важной частью Java VM является сборщик мусора (Garbage Collector, GS). При запуске сборщик мусора резко увеличивает нагрузку на сервер и может приостановить выполнение остальных задач, поэтому рекомендуется [минимизировать](file:///opt/TeamCityAgent/work/e8d9ff752ef6fac0/site/ru/WCS52/Working_with_the_server/Memory_management_in_Java/%D0%A4%D0%B0%D0%B9%D0%BB_%D0%BD%D0%B0%D1%81%D1%82%D1%80%D0%BE%D0%B5%D0%BA_wcs-core.properties) его запуски при помощи следующих настроек в файле wcscore.properties

# Use System.gc() concurrently in CMS -XX:+ExplicitGCInvokesConcurrent

# Disable System.gc() for RMI, for 10000 hours -Dsun.rmi.dgc.client.gcInterval=36000000000 -Dsun.rmi.dgc.server.gcInterval=36000000000

Настройка Concurrent Mark Sweep (CMS) Collector

Сборщик мусора Concurrent Mark Sweep (CMS) предназначен для приложений, которым требуются короткие паузы при сборе мусора и которые могут предоставить ресурсы процессора сборщику мусора, не снизив существенно производительность системы.

1. Включить CMS GC можно следующими настройками в файле wcscore.properties (например, выделяем 24G под heap и указываем NewSize и MaxNewSize равными значениями для регулировки размера нижней и верхней границы для молодого поколения; она должна составлять от 1/4 до 1/3 максимального размера heap):

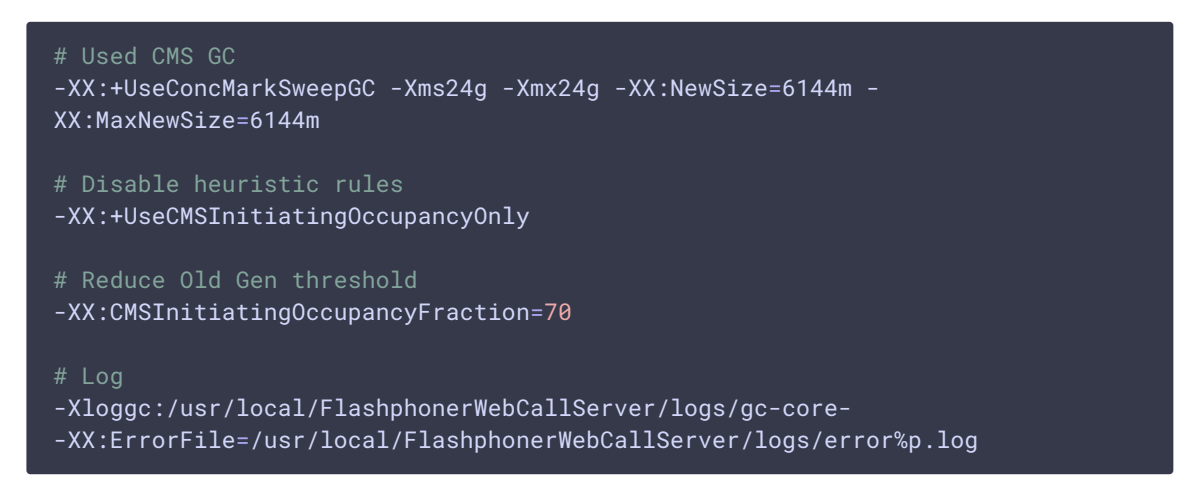

2. После перезапуска WCS в файлах логов gc-core.log видим результат работы сборщика мусора. Вывод может отличаться в зависимости от установленной версии Java. Например:

openjdk version "1.8.0\_222":

openjdk version "12.0.2":

100.0315][info][gc] 0c(29) Fause foung (Affocation Failure) 1948-2248(10148) 0.243883<br>143.7065][info][gc] GC(29) Pause Young (Allocation Failure) 104M->248(1014M) 3.562ms<br>100.0405][info][cr] GC(20) Pause Warns (allocation

#### Настройка Z Garbage Collector (ZGC)

Для Java 12 доступна экспериментальная реализации сборщика мусора Z Garbage Collector (ZGC), позволяющая обеспечить низкую задержку при сборке мусора, не останавливая выполнения потоков приложения более чем на 10 миллисекунд, даже при работе с очень большими memory heap. Стоит обратить внимание, что ZGC требует больше ресурсов процессора по сравнению с CMS GC.

Пример установки ZGC с версией OpenJDK 12:

1. Установите OpenJDK 12, как описано здесь

2. Проверяем корректность установки OpenJDK 12:

```
java -version
```

```
openjdk 12.0.2 2019-07-16
OpenJDK Runtime Environment (build 12.0.2+10)
OpenJDK 64-Bit Server VM (build 12.0.2+10, mixed mode, sharing)
```
3. Устанавливаем WCS (если требуется).

4. Если WCS был установлен ранее, комментируем или удаляем следующие строки в файле wcs-core.properties

```
-XX:+UseConcMarkSweepGC
-XX:+UseCMSInitiatingOccupancyOnly
-XX:CMSInitiatingOccupancyFraction=70
-XX:+PrintGCDateStamps
-XX:+PrintGCDetails
```
Заменяем строку

-Xloggc:/usr/local/FlashphonerWebCallServer/logs/gc-core-

на

```
-Xlog:gc*:/usr/local/FlashphonerWebCallServer/logs/gc-core-:time
```
5. Добавляем настройки в wcs-core.properties (например, выделяем 24G под heap):

в JDK 12-15

```
# ZGC
-XX:+UnlockExperimentalVMOptions -XX:+UseZGC -Xms24g -Xmx24g
```
 $-B$  JDK 16 и выше

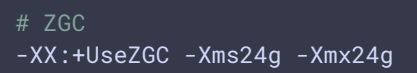

6. Если планируется использование больших страниц памяти (hugepages), добавляем настройки:

в JDK 12 или 14

-XX:+UseLargePages -XX:ZPath=/hugepages

в JDK 15 и выше

-XX:+UseLargePages -XX:AllocateHeapAt=/hugepages

Затем настраиваем hugepages по рекомендациям (число страниц памяти (по 2048К каждая) с запасом к выделенной памяти под heap (1,125 \* 24G \*1024 / 2M)) и добавляем необходимые параметры в автозагрузку сервера (пример для Centos):

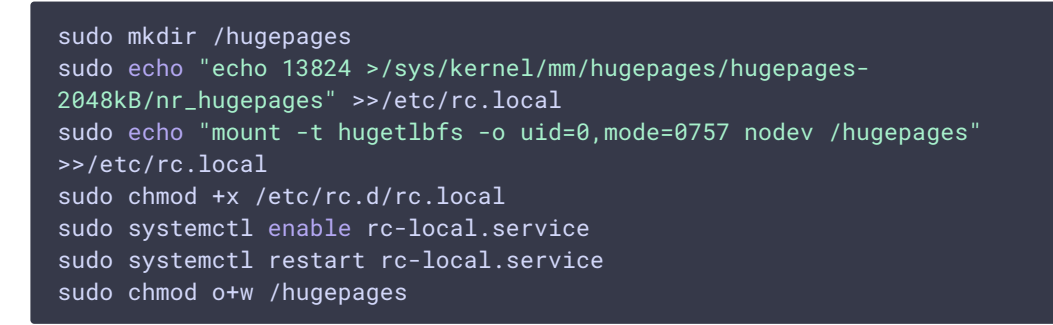

7. После перезапуска WCS, в файлах логов gc-core.log видна периодическая операция работы сборщика мусора. Для понимания модели работы Z Garbage Collector можно ознакомиться с презентацией.

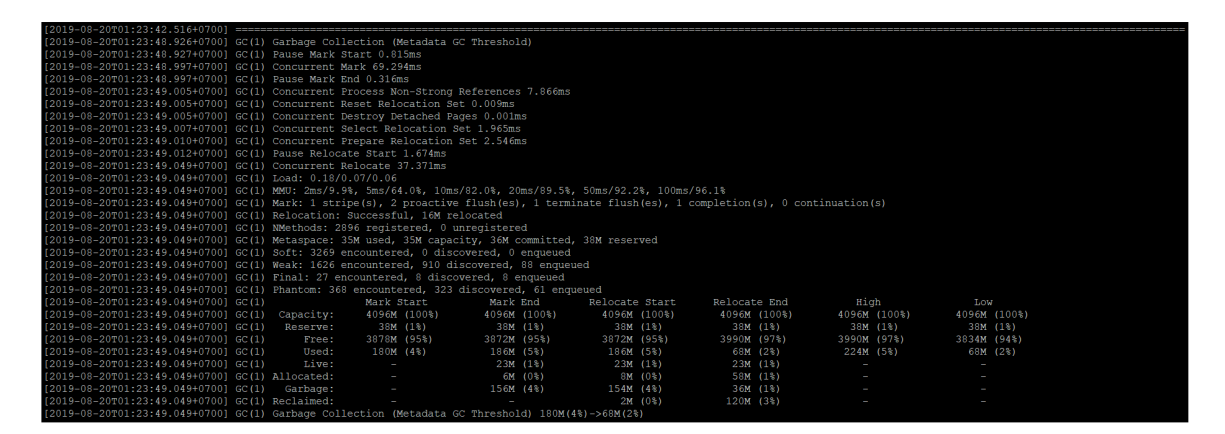

# Настройка выделения и освобождения физической памяти на уровне системы

При большой нагрузке на сервер, может оказаться недостаточно областей маппинга физической памяти (memory map areas), выделяемых процессу системой по умолчанию, что может приводить к завершению работы JVM по нехватке нативной памяти. При этом лог ошибки будет содержать следующий комментарий

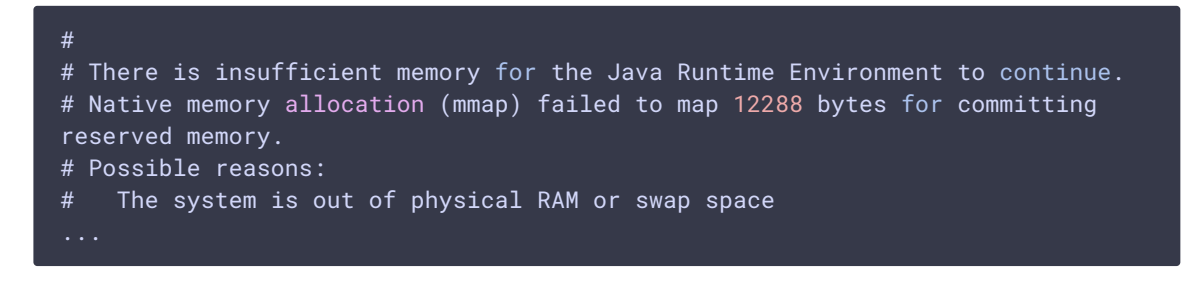

Для того, чтобы предотвратить такое поведение, необходимо увеличить количество областей маппинга памяти

sysctl -w vm.max\_map\_count=131072

и перезапустить WCS.

## Известные проблемы

1. При использовании ZGC нагрузка на процессор сервера выше, особенно в JDK 15

Симптомы: при обновлении JDK с 12 или 14 до 15 и использовании ZGC возрастает средняя загрузка процессора, измеренная на уровне системы (например, утилитой htop)

Решение: для высоконагруженных серверов, если требуется минимизация задержек при сборке мусора, использовать ZGC в JDK 12 или 14

2. Логи ZGC с настройками вывода по умолчанию могут занимать много места на диске

Симптомы: файлы логов gc-core\*. log занимают много места на диске

Решение: в файле настроек wcs-core.properties ограничить набор сообщений, выводимых в лог сборщика мусора

-Xlog:gc,gc+start,gc+phases:/usr/local/FlashphonerWebCallServer/logs/gc $core-:time$ 

#### Attachments:

cms-old.png (image/png) cms-new.png (image/png) □ zgc-stat.png (image/png)